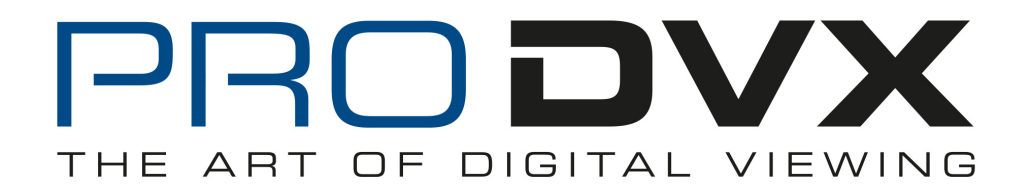

# **Video Looper - Manual**

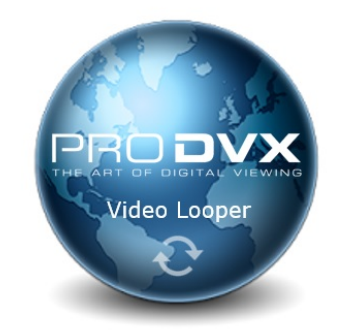

The videolooper application is an app that will autostart after power on and start to play full screen content.

## Installation:

- Copy the application "Videolooper xxx.apk" to an SD card
- Place the SD card in the SD card slot of the tablet
- Use the Appinstaller which you can find on the tablet home screen to install the application

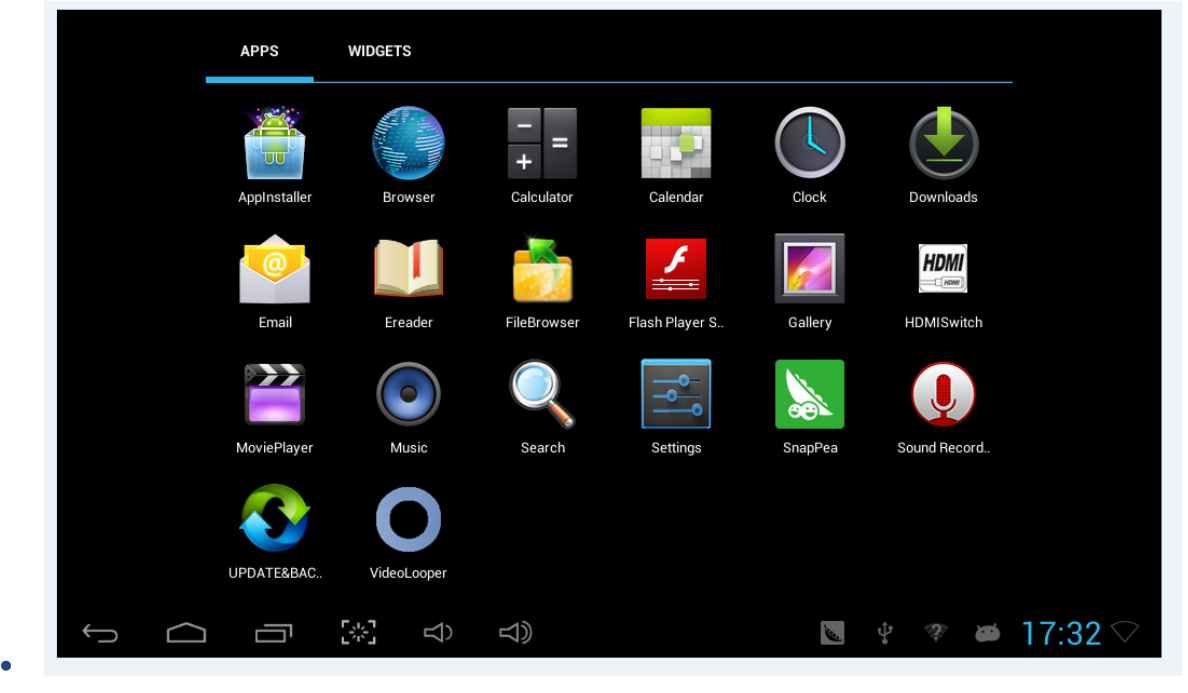

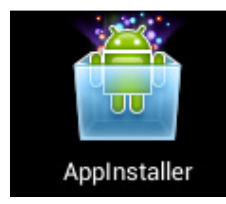

### 1. Click on the Videolooper

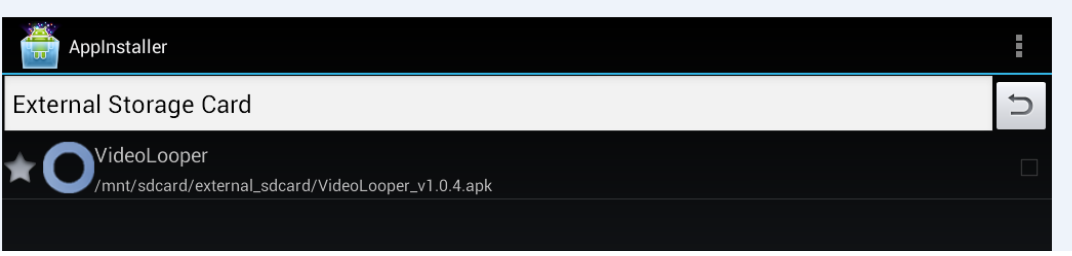

## 2. Click install to start the installation process

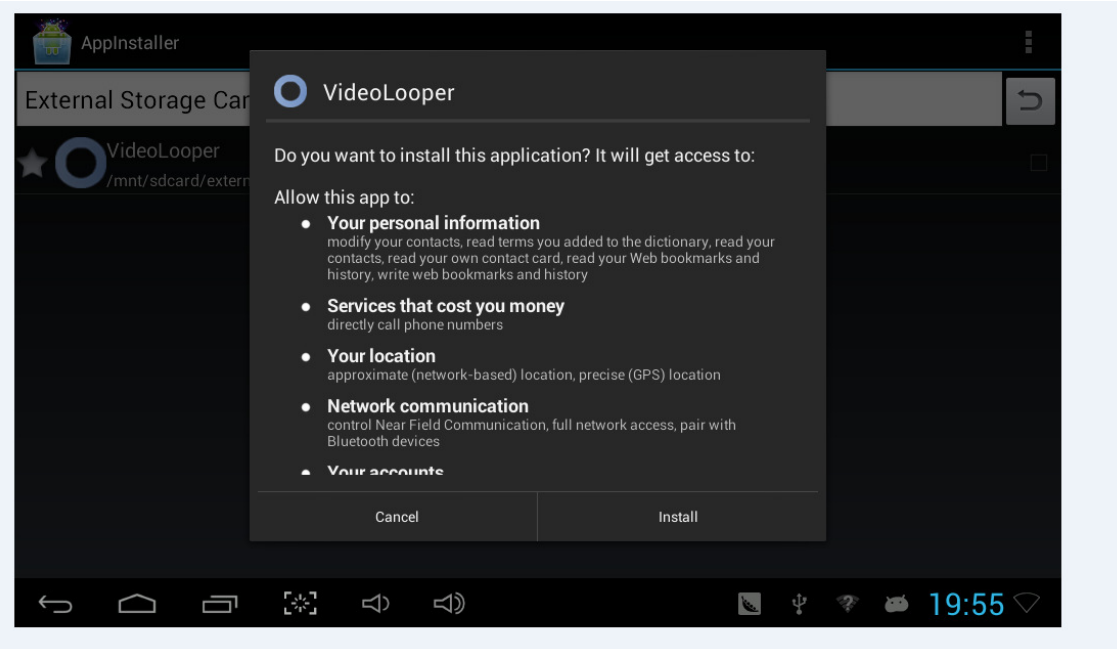

3. Click open to finish the installation process

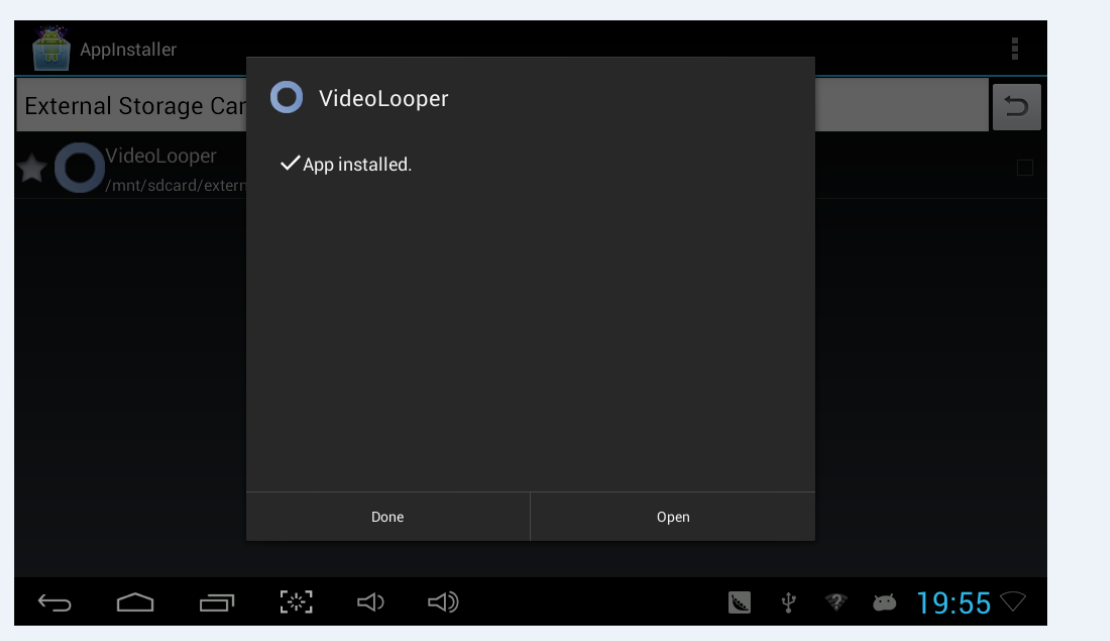

4. After this you will receive the following message:

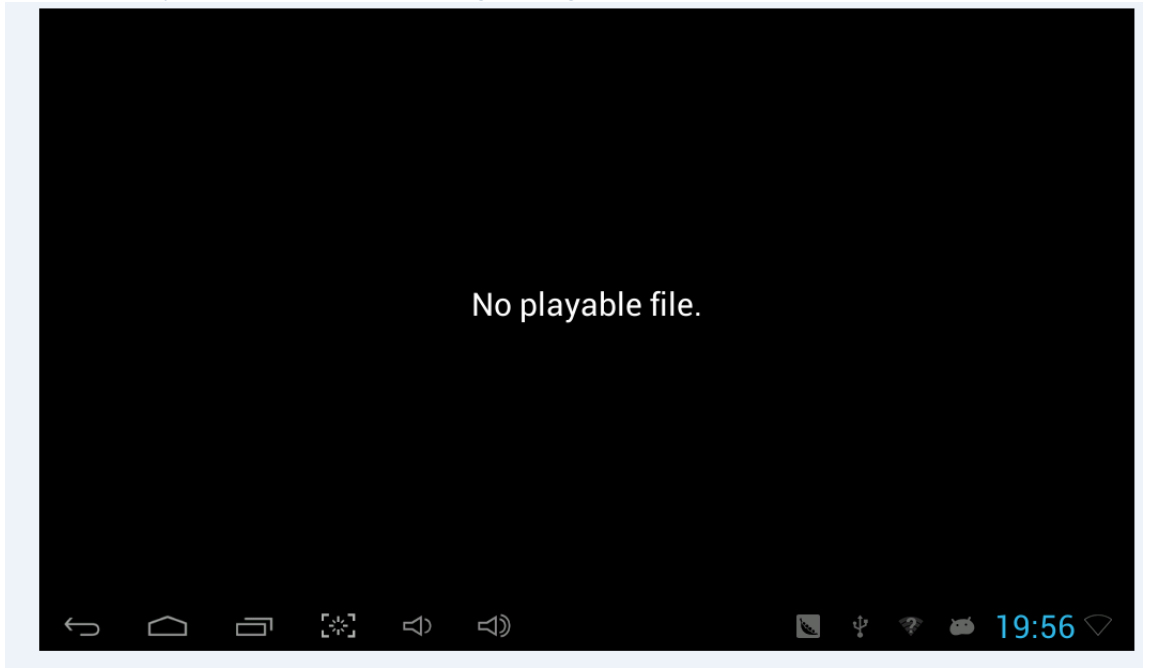

• Take out the SD card and create the directory " CONTENT"

• Put the content you want to play in the directory CONTENT of the SD card.

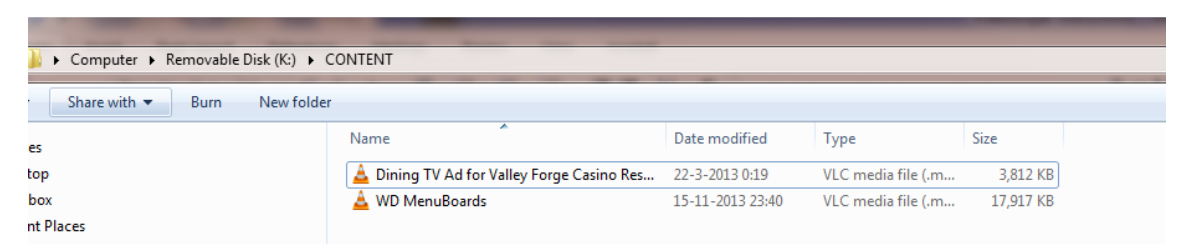

• Place the SD card back into the tablet and restart the unit by taking the power off the unit and power it up again.

#### After restarting the tablet (power off/on) the Videolooper will automatically start.

- 1. Auto-run APK will automatically read the videos/pictures within the SD\CONTENT folder after you switch on the device;
- 2. Supported format: Video (mp4, mpg, mpeg), Image (jpg, png, bmp), Images will be displayed for 3s;
- 3. Files on the SD card will loop alphabetically then numerically;
- 4. Should the SD card be removed: "Please insert SD card." message will pop up. Content will start playing again after inserting the SD card;

#### 5. Content update:

- 1. Insert an USB flash drive -> The system checks for the existence of the userinfo.txt file in the root directory of USB flash drive.
- 2. If userinfo.txt exists but has " updatemedia=no" a "Security check failed. No contents were updated." message will pop up. The Videolooper will continue to play content.
- 3 if userinfo.txt file exists in USB flash drive, and has updatemedia=yes the Videolooper will stop playing content and show "Media Update…" message.
- While updating, the contents in SD card will all be deleted, then the videos and images under USB flash disk root directory will be copied into SD card\CONTENT folder
- After Update is completed, a message "Copy completed. Please remove your USB flash drive" will be displayed.
- New content will start playing after removing USB flash disk.
- If USB flash drive is removed in the middle of content update, a message "Content update failed. Please re-insert USB flash drive and do not remove until update is completed." will be displayed and APK will delete the files copied; File copying will begin after USB flash drive is re-inserted。

Auto start en exit the program

The APK plays with full screen, (hidden System Bar). To exit the program, please long press the touch panel in the upper left corner for 10 seconds or in case of no existence of touch panel, left click and hold the mouse button for 10 seconds to exit.

Tick the "Quit" box and confirm to leave the application.

Untick the "Self start" box to no longer autostart the Videolooper.

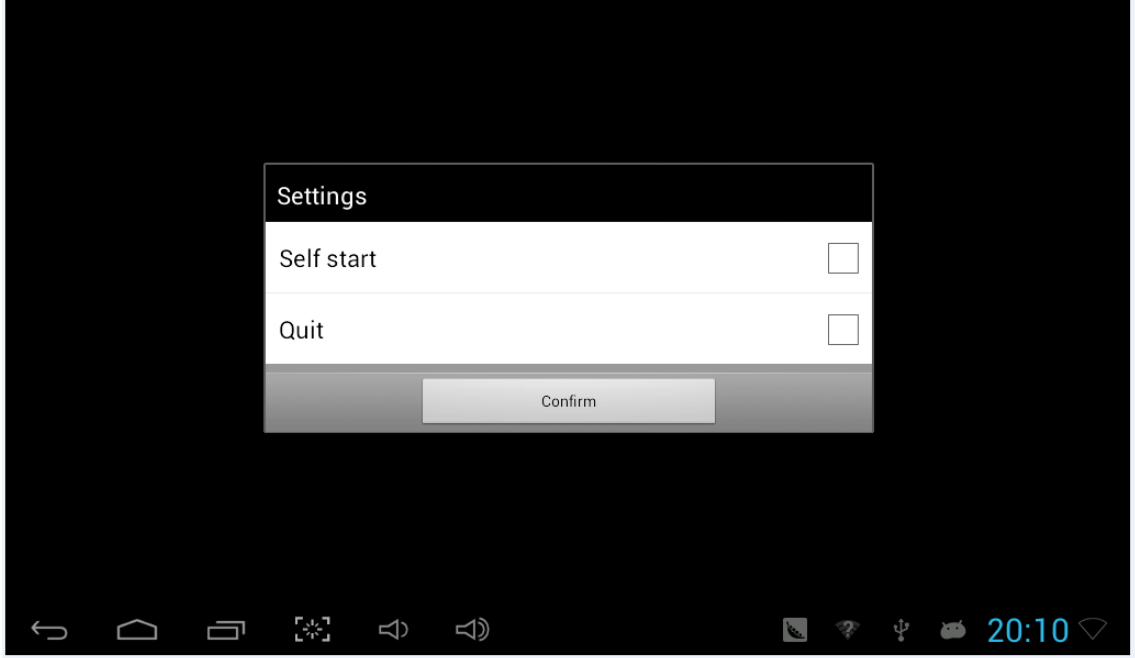